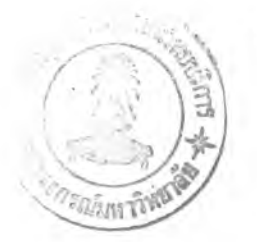

66

## รายการอ้า*ง*อิง

AT&T UNIX Pacfific Co., Ltd., UNIX System Software Readings, Prentice Hall, Englewood, Cliff, NJ, 1988

- Brain W. Kernighan and Dennis M. Ritche, The C Programming Language, Prentice Hall. Inc., 1988
- Doglas E. Commer and David L. Stevens, Internetworking with TCP/IP Volume III, Client-Server programing and applications BSD socket version, Printice-Hall Internation Editions, 1993
- John Strang, Tim O'Reilly and Llinda Mui, Termcap and Terninfo. O'Reilly & Associates, Inc., 1988
- Leffer, McKusick, Karels and Quarterman, The Design and Implementation of the 4.3BSD UNIX Operating System, Addison-Wesley Publishing Company, 1988
- Marc J. Rochkind, Advanced C Programming for Displays, Prentice Hall. Inc., Englewood Cliff, New Jersey, 1988
- Maurice J. Bach, The Design of UNIX Operating system. Prentice Hall. Inc., Englewood, Cliff, NJ, 1986
- Oliver Laumann, The Vscreen Program [Computer program], Technical University of Berlin, 1987
- William B. Frakes, Christopher J. Fox and Brain A. Nejmeh, Software Engineering in the UNIX/C Environment. Printice-Hall Internation Editions, 1991
- W. Richard Stevens, UNIX Network Programming, Printice-Hall International, Inc., 1991

## **าคผนวก**

## **คู่ฝ็อการฬโปรแกรม**

การสิคคิ้งโปรแกรม

**Contract** 

1. นำโปรแกรมภาษาต้นฉบับที่เก็บไว้ในรูปแบบของคำสั่ง ทาร์ (tar) มาขยาย ออกเป็นแฟ้มปกต้ด้ายค"าร่ง ด้งปี

# tar xvf vscreen.tar

2. แปลโปรแกรมภาษด้นฉบับให้เป็นโปรแกรมกระท1าการ ด้งปี

# make -f vscreen.mak

3. เปลี่ยนอนุญาตการเข้าถึงแฟ้ม และเจ้าของแฟ้ม

# chmod 4755 vscreen

# chown root vscreen

 $\overline{\phantom{a}}$ 

**ารไข้งาน**

**1. ผู้ไข้เ!ยกไข้โปรแกรมค้วยค"าสีง v sc r e e n**

2. แฟ้มข้อมูลช่วยเหสือที่มีชื่อว่า vscreen.hlp ควรเก็บไว้ที่ไดเรกทอรี /usr/local/bin ซึ่งผู้ใช้สามารถขอดูแฟ้มข้อมูลช่วยเหสือได้ในขณะที่ใช้โปรแกรมวีสกรีน **อยู่ โดยกดสืย้ดามลำตับด้งปี**

**- กดสืย้คอนโทรลค้างไข้แป้วกดแป้นรกษรตัวเอ ( c t r l + a)**

**- กดแป้นรกษรตัวเค!องหมายค"าถาม (? )**

**โปรแกรมโสก!นจะแสดงข้อความข้วยเหสีอไห้ผู้ไข้อ่าน อปีงหากแฟ้มข้อบุลข้วยเหสีอไม่ไค้ถูก** ิ เก็บไว้ที่ไดเรกทอรีดังกล่าว เป็นต้นว่า แฟ้มข้อมูลช่วยเหสือถูกเก็บไว้ที่ไดเรกทอรีบ้าน (home directory) ของผู้ใช้ ผู้ใช้ต้องก*ำห*นดเองโดยการก*ำหน*ดค่าให้กับตัวแปรเชลล์ **ก่อนfiจะ เ!ยกไข้โปรแกรมโสก!น ด้งปี**

 $$ VSCREEN = $HOME; export VSCREEN$ 

่ 3. คำสั่งของโปรแกรมวีสกรีนมีอยู่จำนวนหนึ่ง ซึ่งสามารถดูไค้จากแฟ้มข้อมูล **ารวยเหสีอ ตัวอย่าง เข้น**

**- ฟ้มฟ้ C t r l + a C ขอส!า งจอภาพเสป็อ นไหม่**

**- ฟ้มพ C t r l + a a ย้ายกา รท"า ง า น ไ ป ม า ร ะ ห ว ่า ง 2 หป้าต่าง**

- จบการทำงานของโปรแกรมเชลล์ จะเป็นการเสิกใช้จอภา<del>ห</del>เสมือน ซึ่ง **โปรแกรมโสก!นจะย้ายการทำงานไปรงหนาต่างร่เหสิอ**

**- ฟ้มฟ้ C t r l + a C t r l + \ บ ก เส ิก ก า ร 1ไข้จอภาพเสรอนที้งหมด และจบการ** ทำงานของโปรแกรมวีสกรีน

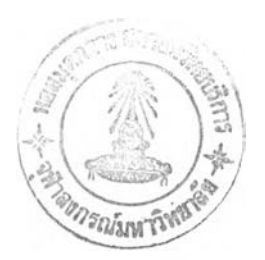

## ประวัศิผู้ เขียน

นายวีระพล สุรัดิสิทธิกร เกิดเมื่อวันที่ 3 ตุลาคม พ.ศ. 2510 ที่อ<sup>ร</sup>าเภอ ู้บ้านบึง จังหวัดชลบุรี ส<sup>ู</sup>าเร็จการศึกษาปริญญาตรวิทยาศาสตรบัณฑิต สาขาคณิตศาสตร์ ภาควิชาคณิตศาสตร์ คณะวิทยาศาสตร์ จุฬาลงกรณ์มหาวิทยาลัย ในปีการศึกษา 2533 ี และเข้าศึกษาต่อในหลักสูตรวิทยาศาสตรมหาบัณฑิต ที่จุฬาลงกรณ์มหาวิทยาลัย **เร่อ พ.ศ. 2533**